# SIAFI Sistema Integrado de<br>do Governo Federal

# **Manual do Usuário**

**Homologar**

Data e hora de geração: 09/05/2025 14:05

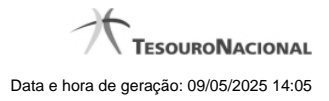

**1 - Homologar 3**

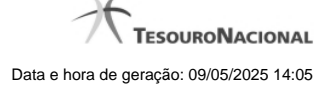

# **1 - Homologar**

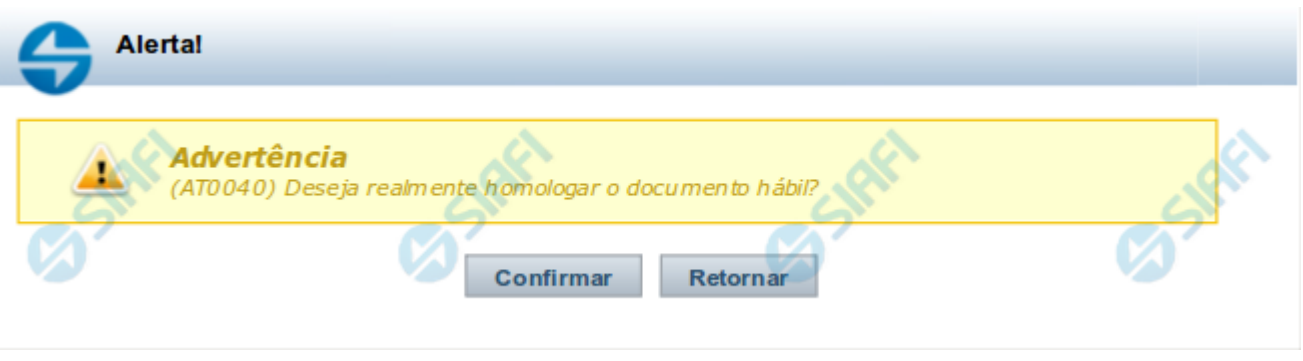

## **Confirmar Homologação do Documento Hábil**

Formulário apresentado após você acionar o botão Homologar, no formulário de um Documento Hábil.

O botão Homologar somente será apresentado quando o Tipo de Documento informado para o Documento Hábil atual determinar a exigência de homologação.

Os compromissos de Documentos Hábeis cujo Tipo de Documento exige homologação são criados no estado "Pendente de Homologação" e somente podem ser realizados após o Documento Hábil que os tenha criado ser homologado.

Apresenta uma mensagem de advertência solicitando que você confirme que o Documento Hábil atual deve ser homologado.

Após acionar o botão Confirmar, a data em que o botão Homologar foi acionado é armazenada e poderá ser visualizada no Histórico do Documento Hábil e todos os seus Compromissos cujo estado seja "Pendente de Homologação" têm seu estado alterado para "Homologado".

## **Botões**

**Confirmar** - Clique nesse botão para realizar a homologação do Documento Hábil atual.

**Retornar** - Clique nesse botão para desistir da homologação do Documento Hábil.